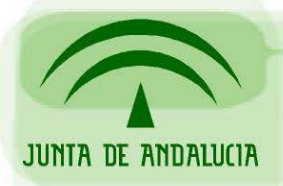

CONSEJERÍA DE JUSTICIA Y ADMINISTRACIÓN PÚBLICA

Soporte a la Administración Electrónica

# **Guía de actualización de Port@firmas al cliente de firma 2.3.5 de @firma v5**

*Sevilla, Junio de 2008 Versión 1.0* 

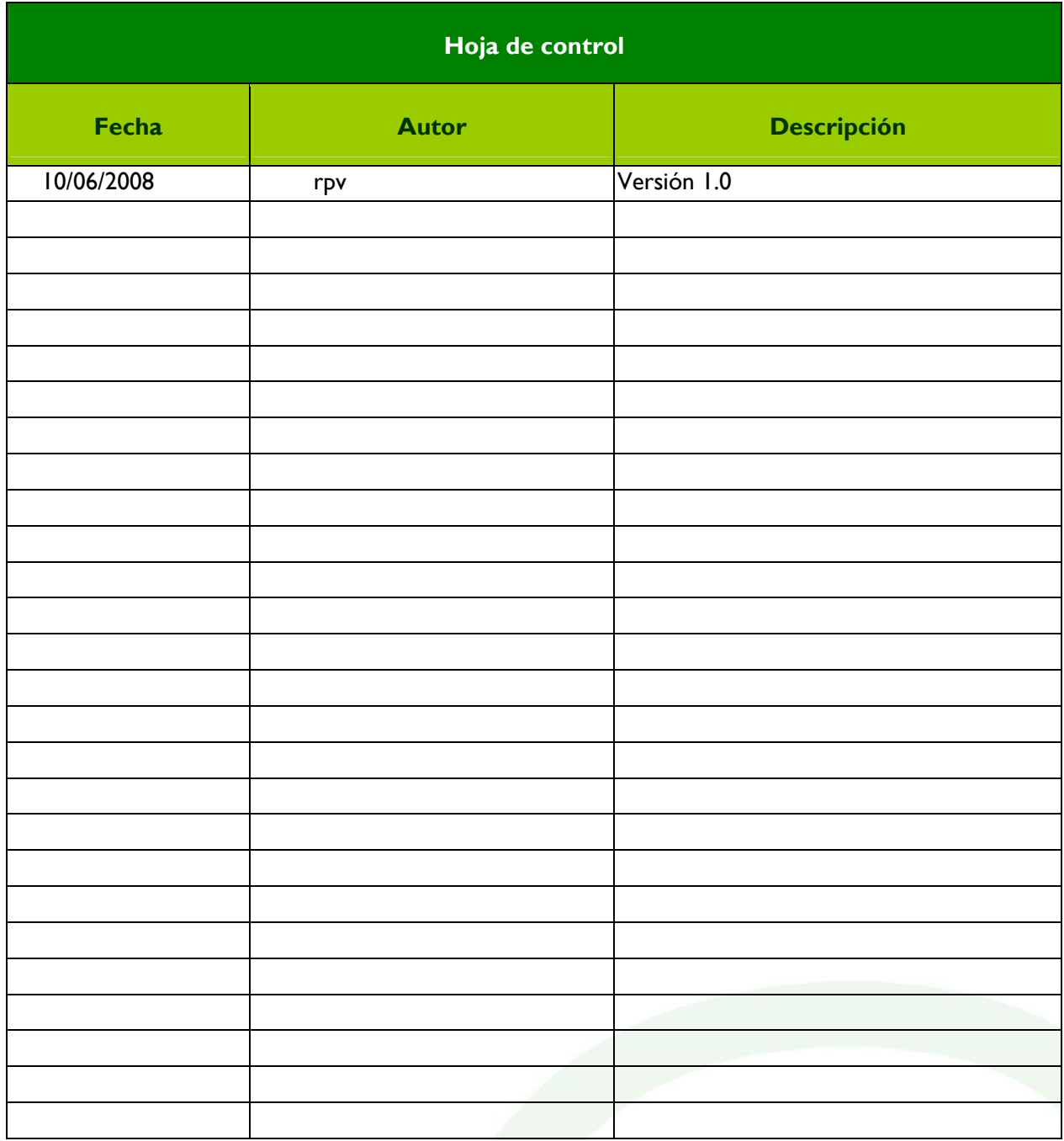

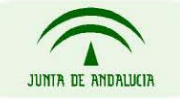

CONSEJERÍA DE JUSTICIA Y ADMINISTRACIÓN PÚBLICA

Página 2 de 7

### Alcance del documento

Este documento tiene por objeto describir el procedimiento de actualización de una instalación de Port@firmas con el cliente de firma 2.3.5 de @firma v5. Para ello se partirá de un Port@firmas versión 1.3.0 que haga uso del parche de migración de Port@firmas a @firma descargable desde el enlace https://ws024.juntadeandalucia.es/pluton//adminelec/descargas/descargar.jsp?iddescarga=3100.

Como parte del proceso se describirán los métodos de obtención del cliente de firma y una prueba de verificación de la actualización.

## Obtención del cliente de firma

El cliente de firma se encuentra disponible en el Portal de Soporte a la Administración Electrónica de la Consejería de Justicia y Administración Pública (https://ws024.juntadeandalucia.es/pluton/index.jsp). Existen actualmente dos enlaces para su distribución:

Descarga pública en el área técnica de @firma, @firma v5  $\rightarrow$  Software  $\rightarrow$  Cliente de Firma 2.3.5 (https://ws024.juntadeandalucia.es/pluton/adminelec/descargas/descargar.jsp?iddescarga=5200).

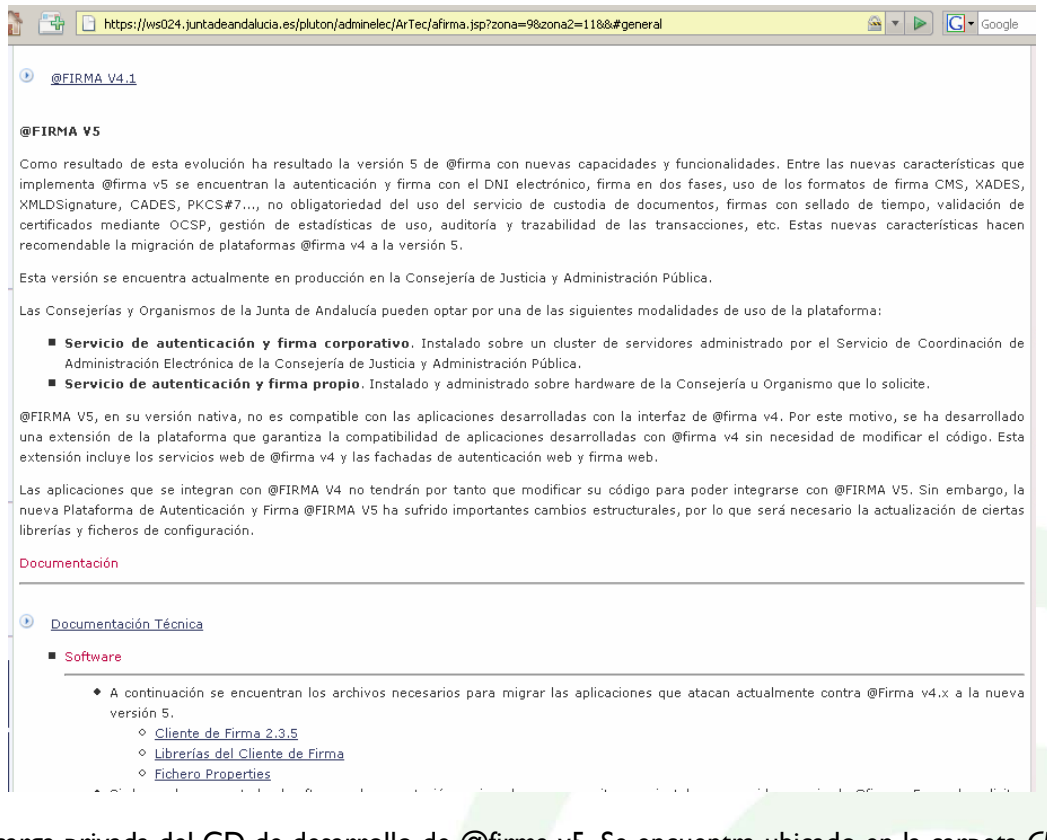

• Descarga privada del CD de desarrollo de @firma v5. Se encuentra ubicado en la carpeta *Cliente* del disco.

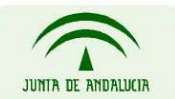

CONSEJERÍA DE JUSTICIA Y ADMINISTRACIÓN PÚBLICA

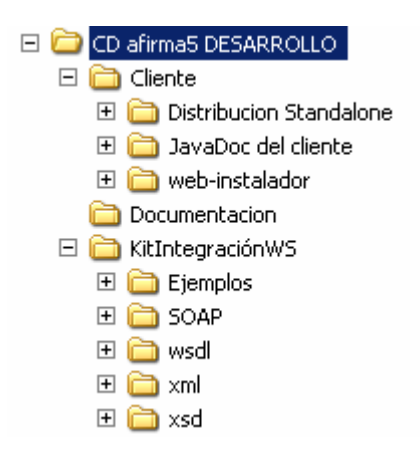

### Procedimiento de actualización

En la instalación propuesta se dispondrá del cliente 2.0.3 en la carpeta pfirma y el fichero scriptfirma.js con las variables definidas con los valores por defecto. Por lo tanto será suficiente con actualizar los ficheros clienteFirmaAFirma5.jar, clienteFirmaAFirma5.zip, instaladorClienteFirmaAFirma5.jar, linuxLibraries.zip, win32libraries.zip, xades-plugin.zip, scriptfirma.js y version.properties con los de la nueva versión.

En la versión 2.0.3 del cliente no existía la posibilidad de ocultar el mensaje que se le presenta al usuario con el resumen hash a firmar durante el proceso de firma. Es posible ocultar dicho mensaje con la versión 2.3.5 incluyendo la siguiente línea en el fichero scriptfirma.js

whenTry("SignApplet.isInitialized() == true", "SignApplet.setShowHashMessage(false);");

tras la linea

whenTry("SignApplet.isInitialized() == true", "SignAppletCargado=true;");

### Verificación de la instalación

Para comprobar el correcto despliegue del cliente de firma será necesario realizar una operación de firma de documento en el Port@firmas. Ello activará el proceso de instalación y posteriormente lanzará el cliente de firma.

La secuencia de pasos a verificar es la siguiente :

1.- Visualización del disclaimer del instalador.

CONSEJERÍA DE JUSTICIA Y ADMINISTRACIÓN PÚBLICA

Página 4 de 7

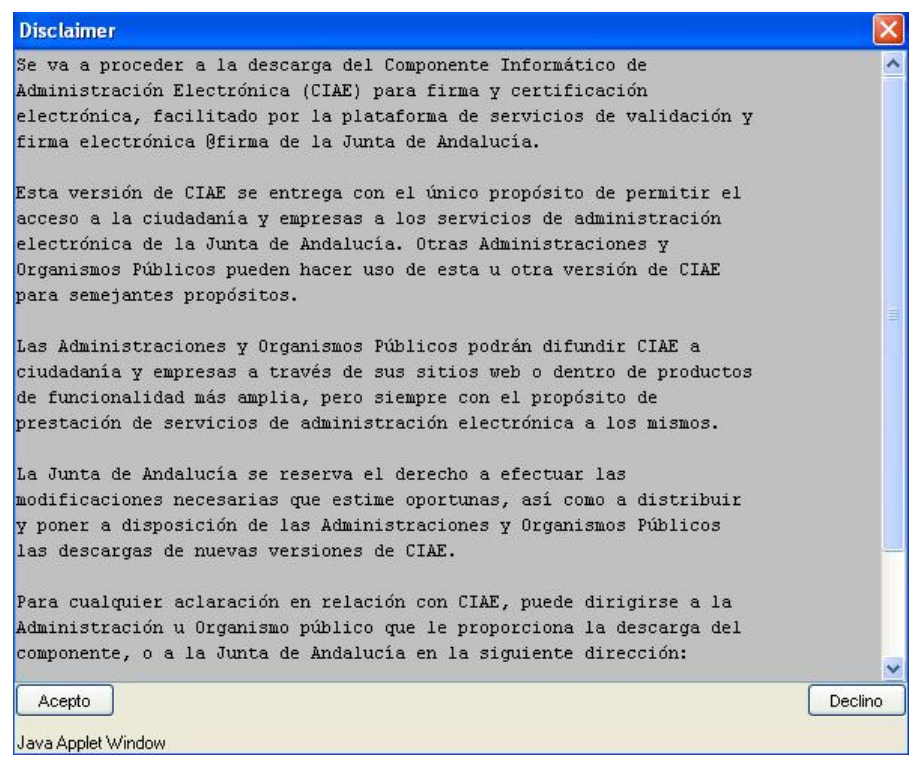

#### 2.- Presentación de mensaje de confirmación de la instalación.

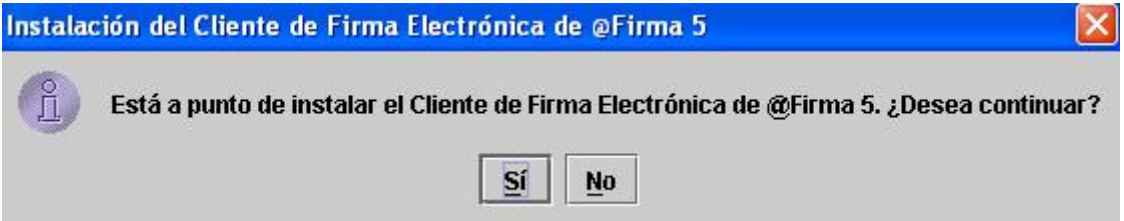

3.- El cliente 2.3.5 requiere de una versión específica de la librería JSS33.JAR para funcionar correctamente. Dicha librería se encontrará en la carpeta de instalación del cliente tras la finalización del proceso. Si se detecta una versión distinta a la recomendada en el sistema aparecerá el siguiente mensaje de aviso :

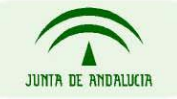

CONSEJERÍA DE JUSTICIA Y ADMINISTRACIÓN PÚBLICA

Página 5 de 7

Soporte a la Administración Electrónica

### **Guía de actualización de Port@firmas al cliente de firma 2.3.5 de @firma v5**

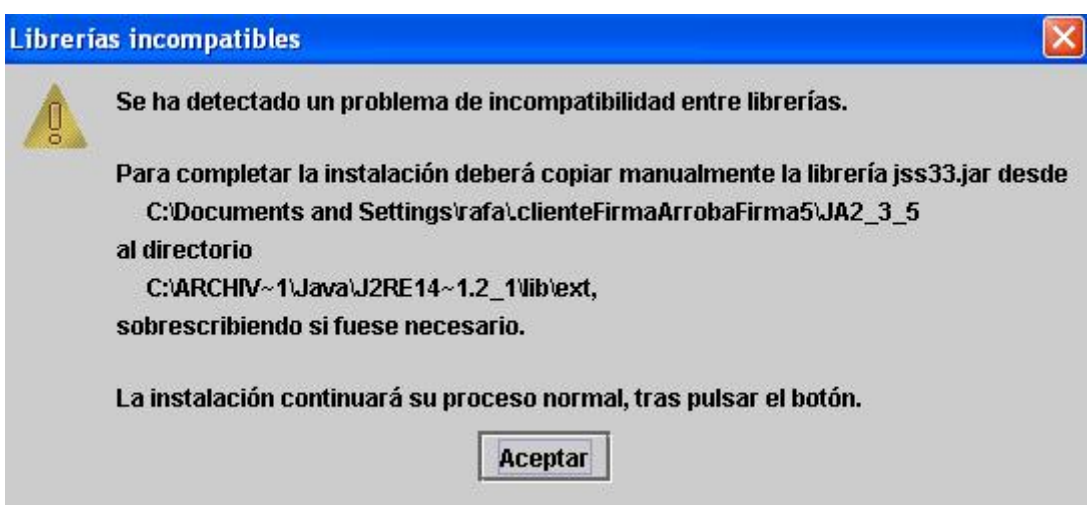

4.- Tras realizarse todas las tareas del proceso de instalación aparecerán los mensajes

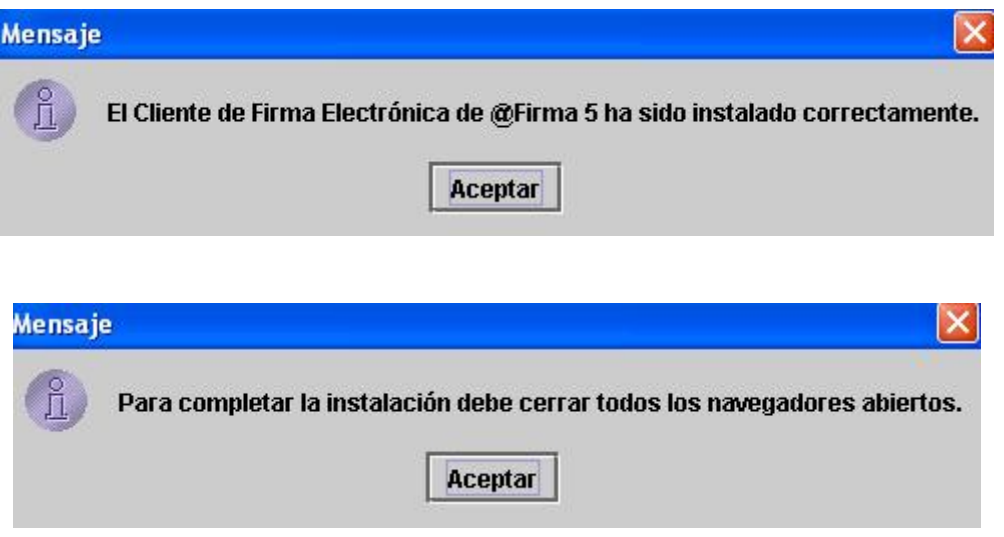

5. En la máquina en la que se ha realizado la instalación (ubicación [ruta cuenta usuario sistema operativo]/[installDirectory]/[distinctDistroDir]) debe existir la siguiente estructura de ficheros.

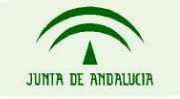

CONSEJERÍA DE JUSTICIA Y ADMINISTRACIÓN PÚBLICA

Página 6 de 7

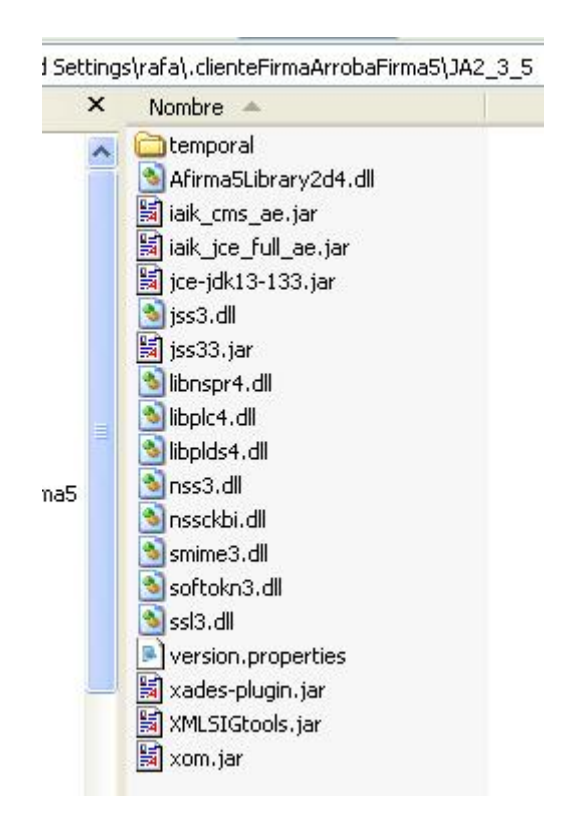

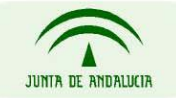

CONSEJERÍA DE JUSTICIA Y ADMINISTRACIÓN PÚBLICA

Página 7 de 7